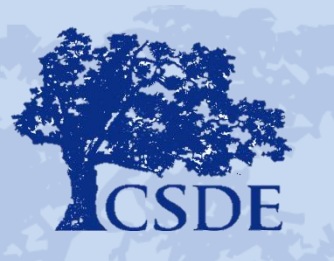

CONNECTICUT STATE DEPARTMENT OF EDUCATION

# **Using Data from the Connecticut SAT School Day**

### **Panelists:**

## **Daniel Moleti, Principal, Bloomfield HS Joseph Blake, Principal, Coventry HS Matthew Ryan, Principal, East Hartford HS**

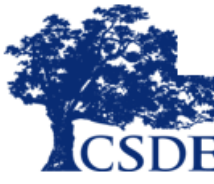

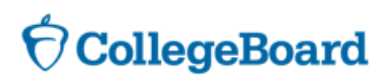

# Agenda

- Quick overview of EdSight and College Board Portal to access data
- Panelist In-depth:

#### **Daniel Moleti, Bloomfield High School**

• Using data from the College Board portal to impact classroom instruction and raise SAT scores

#### **Joseph Blake, Coventry High School**

• Setting up a system of using KHAN Academy Official SAT practice in classrooms

#### **Matthew Ryan, East Hartford High School**

- Preparing students to take the SAT Lessons learned
- Questions

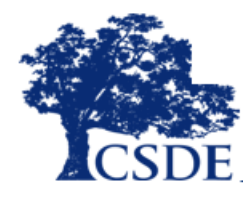

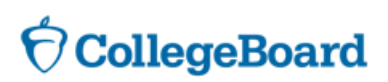

### **About the SAT**

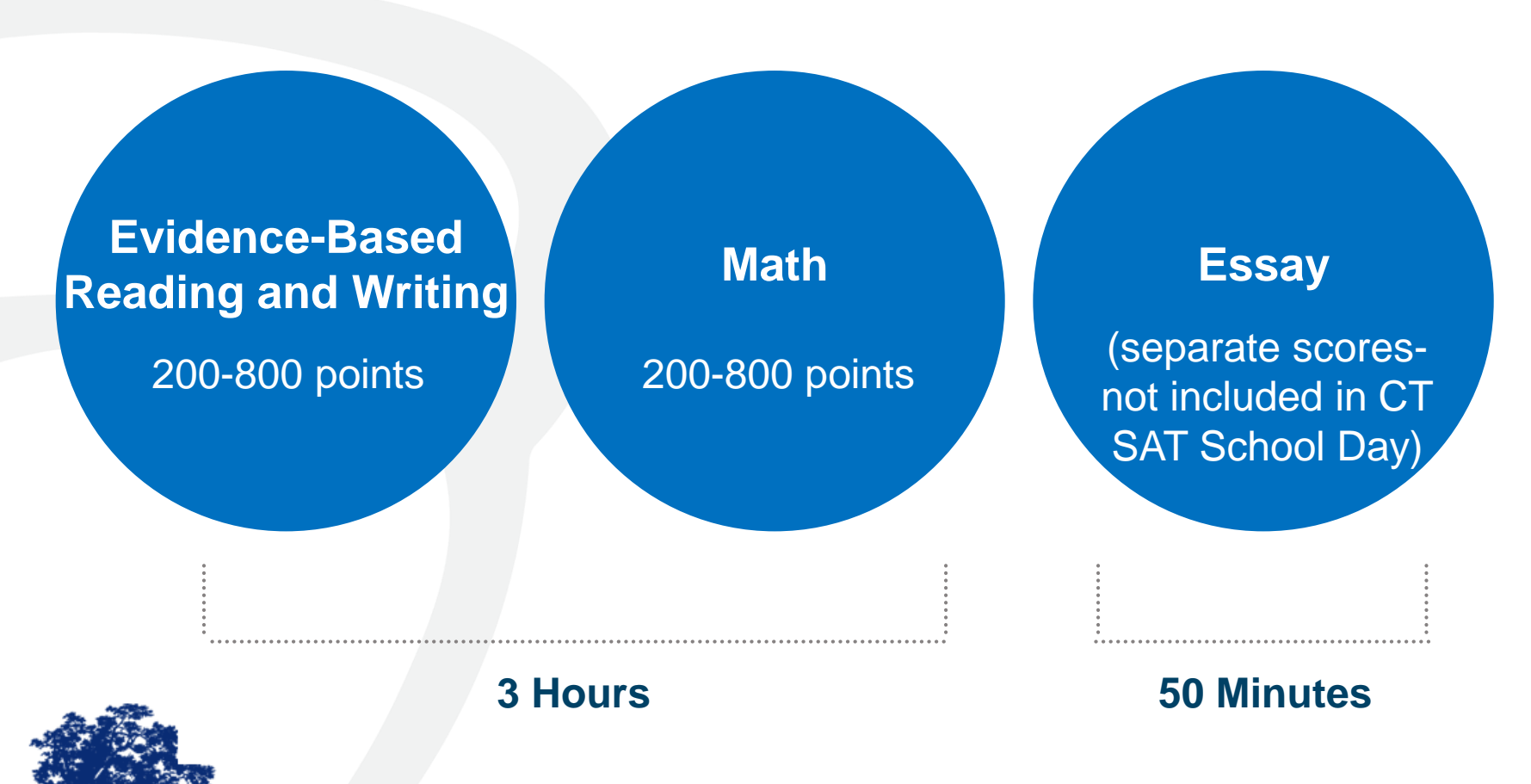

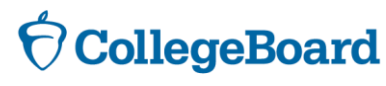

### **SAT Scores and Subscores**

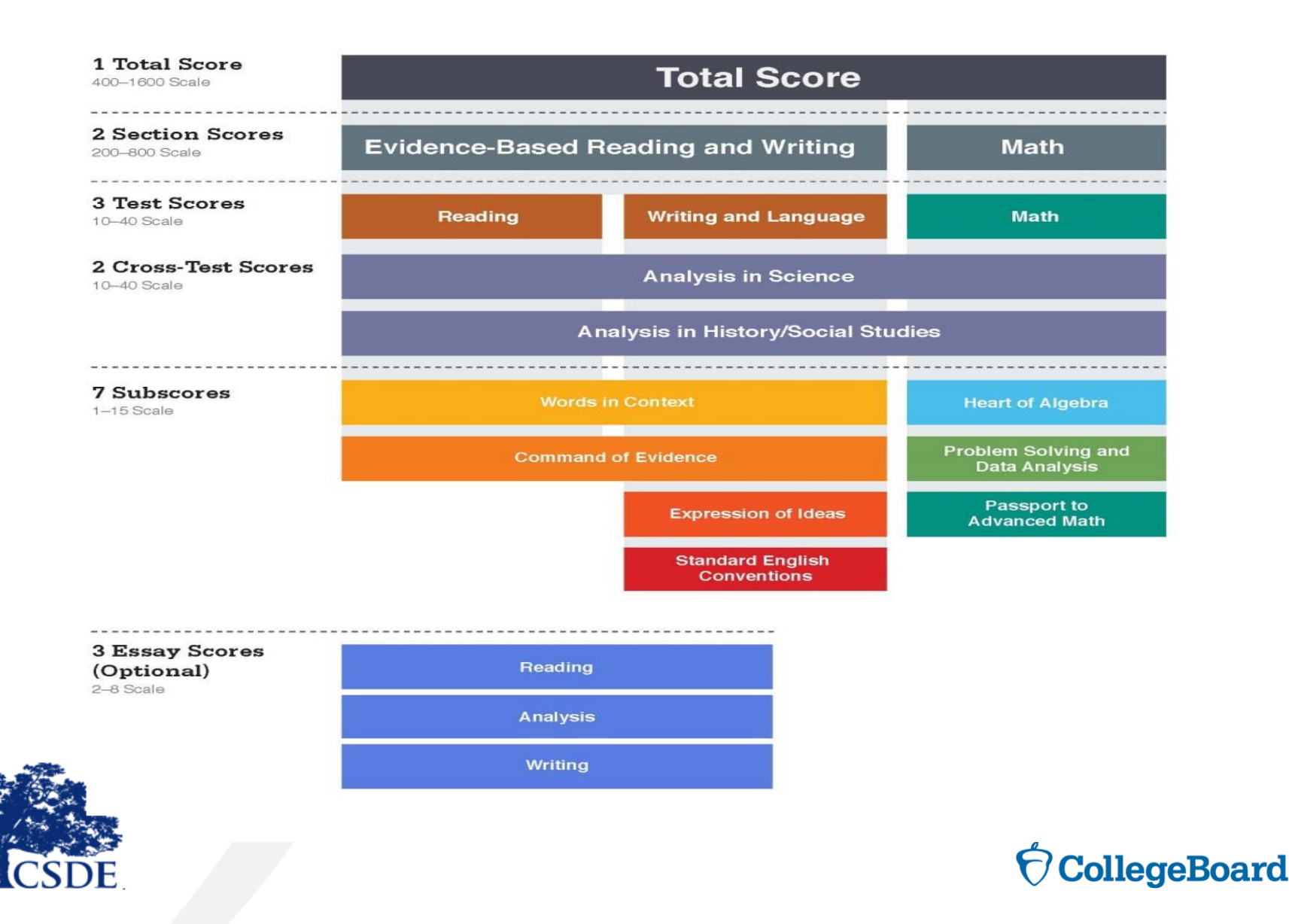

# Longitudinal Progress Monitoring

### **Total score and section scores will be placed on a vertical scale.**

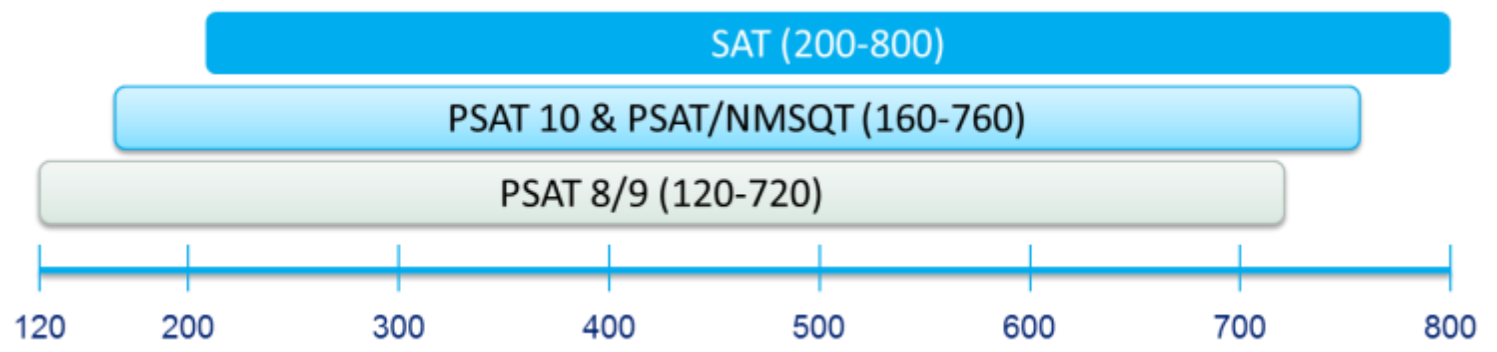

### **Connecticut SAT School Day Performance Levels**

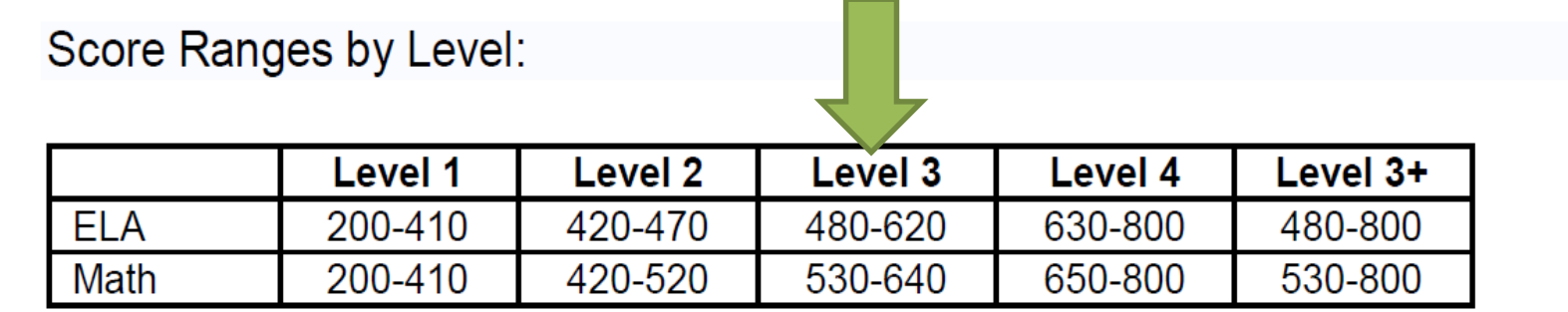

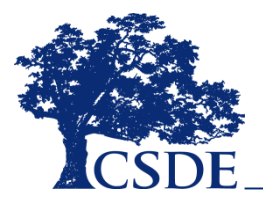

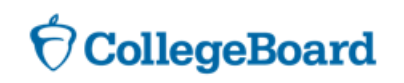

### **Accessing and Leveraging Educator Reports**

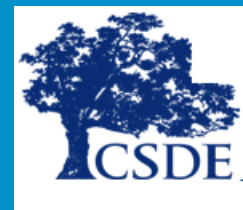

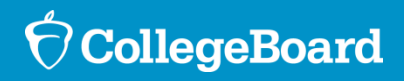

## **EdSight**

- ► Public Web Site: <http://edsight.ct.gov/SASPortal/main.do>
- ► Official CT SAT Results
- ► EdSight Secure-
- student level results

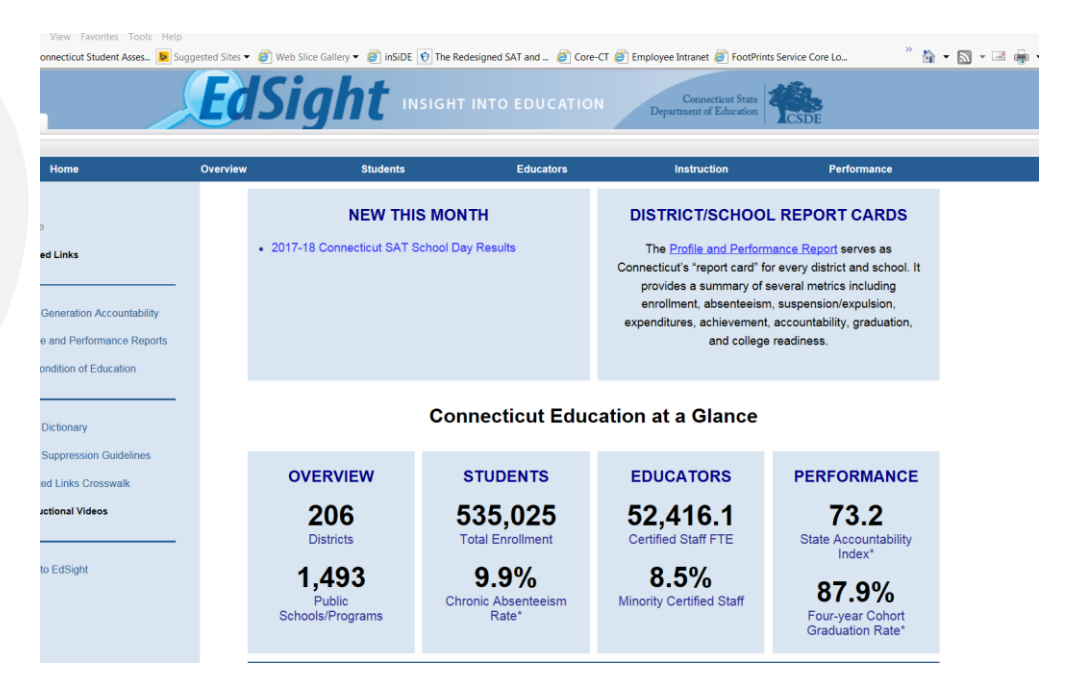

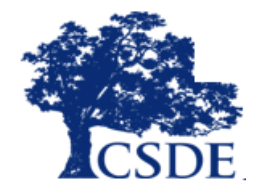

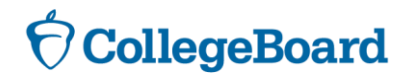

## **EdSight vs. College Board Portal**

Please keep in mind the following when considering the results from the College Board portal:

► The results do **not** include students who used cancelled their scores

A [Reporting FAQ](https://portal.ct.gov/-/media/SDE/Student-Assessment/SAT/2018-Connecticut-SAT-School-Day-Reporting.pdf?la=en) provides information on the distinctions of the College Board Portal and EdSight. https://portal.ct.gov/- [/media/SDE/Student-Assessment/SAT/2018-Connecticut-SAT-](https://portal.ct.gov/-/media/SDE/Student-Assessment/SAT/2018-Connecticut-SAT-School-Day-Reporting.pdf?la=en)School-Day-Reporting.pdf?la=en

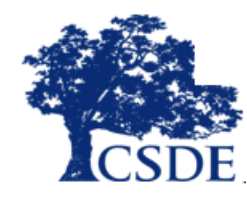

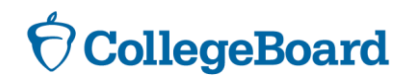

## **Educator Reports – Accessing K-12 Reporting Portal**

Create a College Board **Professional** Account

Request Access from the Access Manager

Log in to the SAT Suite of Assessments Reporting Tool

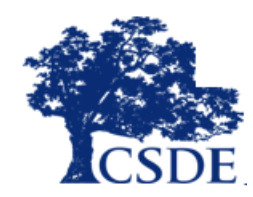

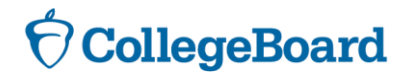

## **Educator Reports – Manage Access Tool and Roles**

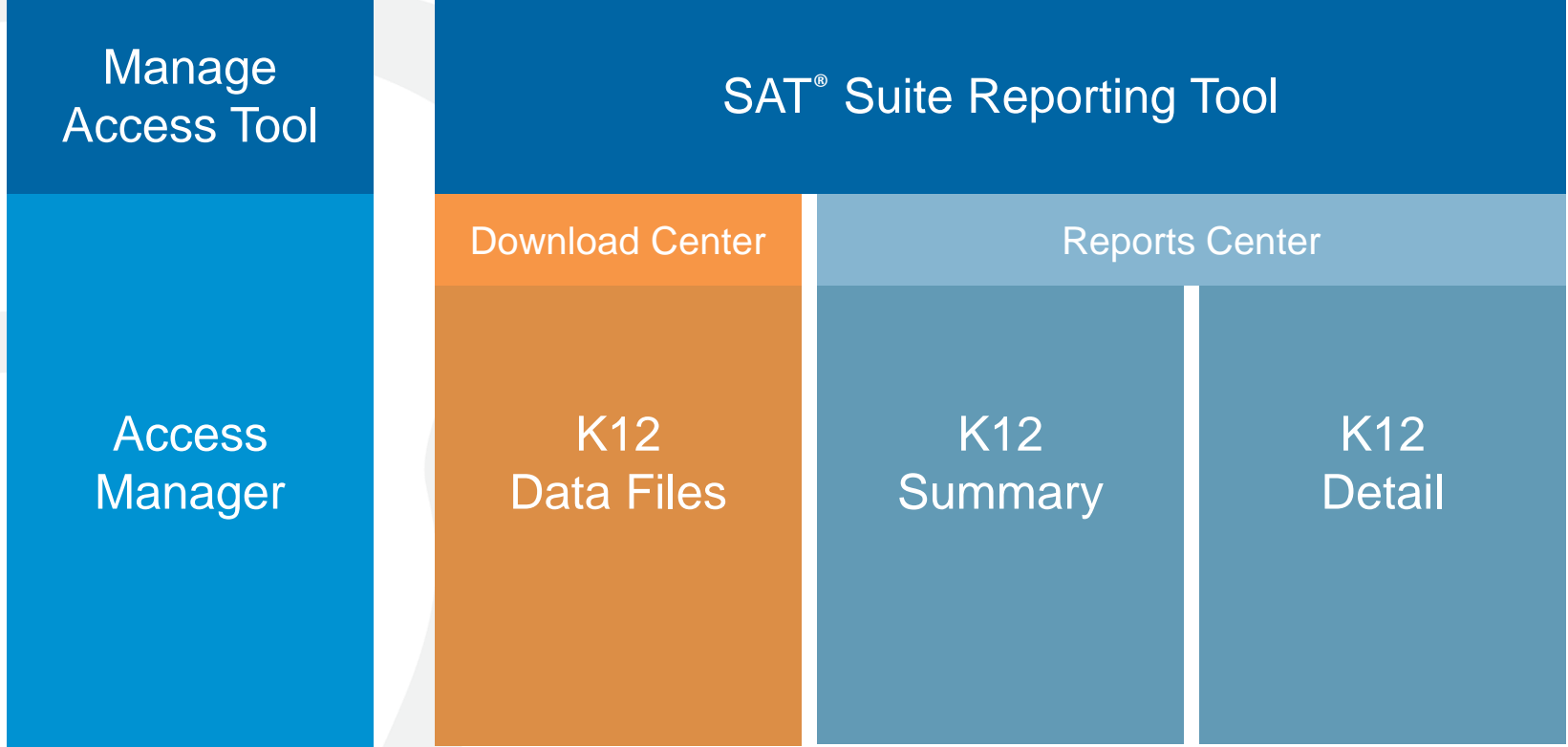

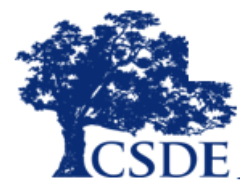

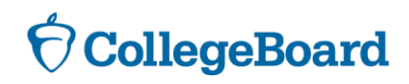

## **Daily Practice for the New SAT**

- » Daily SAT practice questions
- » Instant practice test scoring

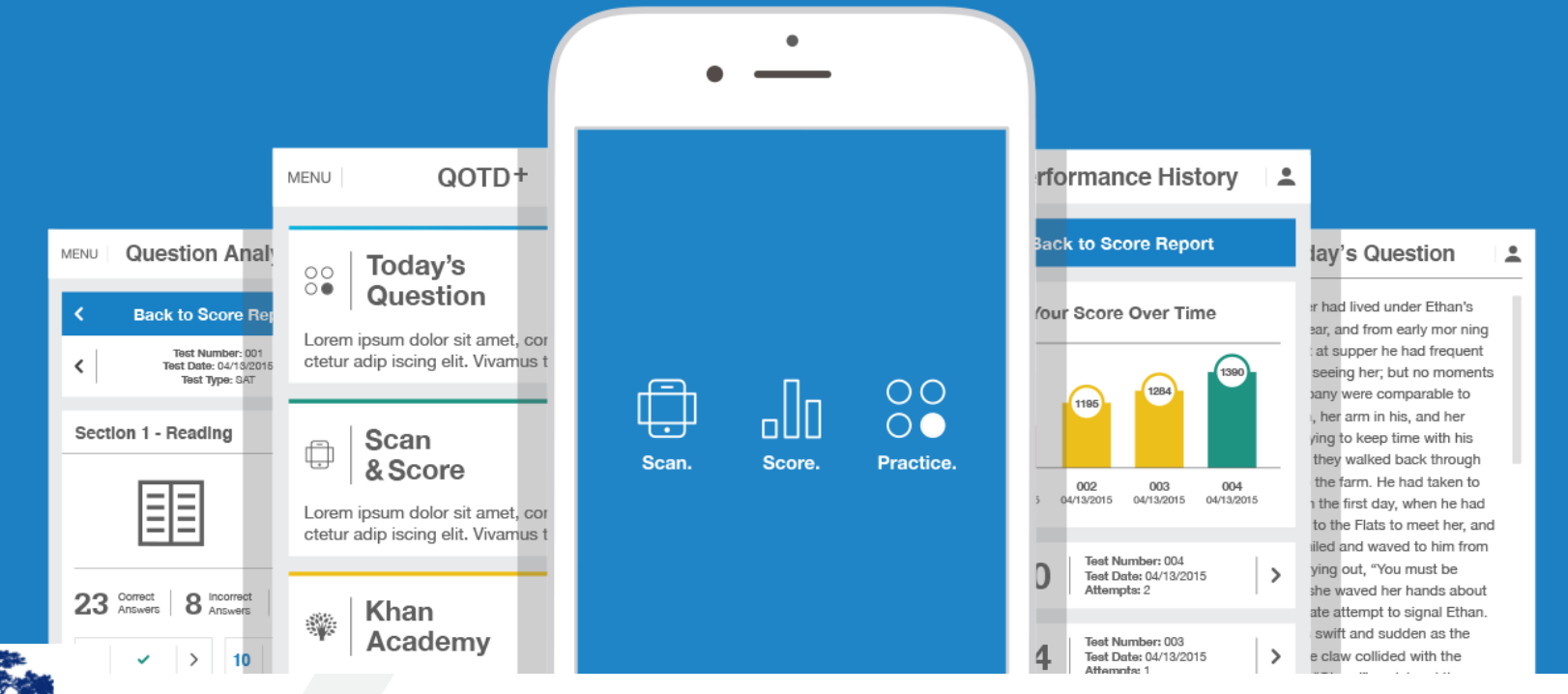

**CollegeBoard** 

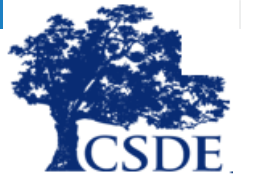

### **Khan Academy Resources**

A college readiness partnersh

 $\bigcirc$  CollegeBoard + KHANACADEMY

#### Practice for a lot more than a test GET READY FOR THE NEW SAT® WITH OFFICIAL SAT PRACTICE Practice . Official SAT\* Practice - from the creators of the SAT and **HAVING** Khan Academy\* . World-class test practice that's free to all students **PITION** C · All online so students can practice anytime, anywhere . Personalized to show students where they excel and where they need more work **STUDENTS HAVE ACCESS TO: DAILY PRACTICE APP FULL-LENGTH PRACTICE TESTS** Four official full-length practice tests, More practice available on your phone plus study and test-taking tips featuring questions of the day **VIDEO LESSONS INTERACTIVE PROBLEMS AND INSTANT FEEDBACK** Easy-to-follow videos explain Get hints, explanations, and constant progress problems step by step updates to know where you stand **STOP PREPPING AND START PRACTICING.** Sign up for free at Every student in the world now has access to high-quality test practice for free, leveling the playing field like never before. Get **SATPRACTICE.ORG** the inside scoop on the SAT, and build your own personalized practice program today.

D 2015 The College Board. 00056 007

- Go to **satpractice.org/k12** for resources about Official SAT® Practice on Khan Academy.
- View sample study plans and study-group ideas at **sat.org/studygroup**.
- **Student resources for the SAT and PSAT-related** assessments are at **sat.org/k12.**
- **Instructional videos on Khan Academy are at youtube.com/collegeboard**.

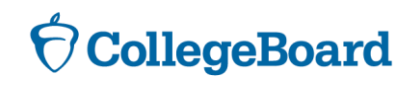

# Khan Academy Coach Resource

Allow teachers to see student progress and provide targeted help based on their practice.

#### Features include:

#### Recommended SAT Skills to focus on based on class performance

- Lesson Plans created by teachers for teachers available for skills in Math, Reading, and Writing
- Additional Khan Academy content

#### Recent SAT activity by student

- Top recommended skills for practice
- Upcoming SAT test date
- Notification if account is connected to their College Board account

#### Individual Progress by each student

- Questions attempted, answer choices, and correct answers
- Practice Test scores

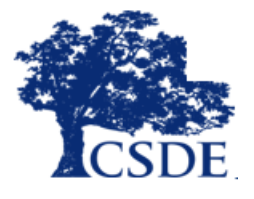

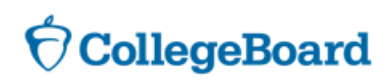

### **Next Steps**

- 1. Ensure all data users have a **College Board Education Professional Account**
- 2. Identify an **Access Manager**, who is responsible for logging into the Manage Access Tool and assigning access roles to additional school staff
- 3. Have students create **College Board and Khan Academy accounts** with easy-to-remember usernames and passwords
- 4. Have students download the *Daily Practice for the New SAT* **App**
- 5. Promote consistent **practice** (recommended minimum 30 minutes a day, two times a week) through Khan Academy and Teacher Implementation Guides
- 6. Learn more about the redesigned SAT by visiting [www.collegereadiness.collegeboard.org](http://www.collegereadiness.collegeboard.org/)
- 7. Check out College Board PD modules: [https://collegereadiness.collegeboard.org/educators/k-12/professional](https://collegereadiness.collegeboard.org/educators/k-12/professional-development)development

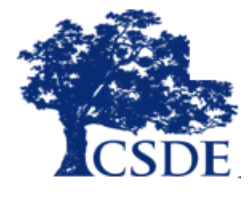

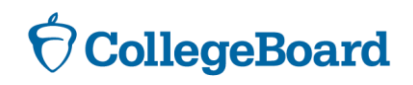

## **Questions?**

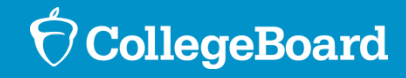

## Contact Information

Connecticut SAT School Day web page https://portal.ct.gov/SDE/Student-[Assessment/SAT/Connecticut-SAT-School-Day](https://portal.ct.gov/SDE/Student-Assessment/SAT/Connecticut-SAT-School-Day)

Michelle Rosado **CSDE** [michelle.rosado@ct.gov](mailto:michelle.rosado@ct.gov)

John Fallon College Board [jfallon@collegeboard.org](mailto:jfallon@collegeboard.org)

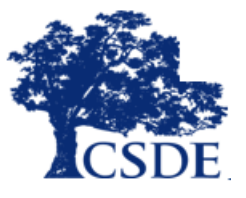

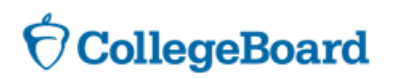